# **Инструкция по подключению FreePBX к облачному сервису системы статистики ViStep.RU**

### **Вводная**

Данная инструкция написана используя FreePBX версии 13.0.191.11 с Asterisk 13.14.0 на борту.

При возникновении каких-либо сложностей/вопросов с более ранними/поздними версиями системы, просьба написать нам на [support@vistep.ru.](mailto:support@vistep.ru)

- Для выполнения описанных ниже действий понадобится:
	- умение подключиться к серверу по ssh
	- умение редактировать файлы в текстовом редакторе (nano/vim/emacs/etc)
	- ясная голова и хорошее настроение Э

## **Настройка**

В поставке по умолчанию (что называется «из коробки») FreePBX ведет БД asteriskcdrdb, а точнее табличку cdr, не совсем так, как это нужно для правильной работы системы статистики ViStep.RU. Также она совсем не пишет в таблицу queue\_log, что является необходимым. Поэтому нам потребуется выполнить несколько шагов настройки, для достижения нужного поведения FreePBX.

1. Начнем с таблицы cdr.

Подключимся к серверу по ssh, а затем к консоли MySQL-сервера

```
[root@localhost ~]# mysql asteriskcdrdb
Welcome to the MySQL monitor. Commands end with ; or \qquadq.
Your MySQL connection id is 1686
Server version: 5.1.73 Source distribution
```

```
Copyright (c) 2000, 2013, Oracle and/or its affiliates. All rights
reserved.
```
Oracle is a registered trademark of Oracle Corporation and/or its affiliates. Other names may be trademarks of their respective owners.

Type 'help;' or '\h' for help. Type '\c' to **clear** the current input statement.

2. Добавим табличке cdr новые поля id и filename и повесим триггер на INSERT для заполнения filename

ALTER TABLE cdr ADD COLUMN filename VARCHAR(120) DEFAULT 'none'; UPDATE cdr SET filename=recordingfile; ALTER TABLE cdr ADD COLUMN id INT(11) AUTO INCREMENT PRIMARY KEY; DELIMITER \$\$ CREATE TRIGGER `before insert cdr` BEFORE INSERT ON `cdr` FOR EACH ROW

```
BEGIN
SET NEW.filename=NEW.recordingfile;
END $$
DELIMITER ;
```
При успешном выполнении запросов все должно выглядеть примерно вот так: XX

- 3. Совершим вызов и проверим, что поле filename заполняется  $\mathbb{E}$
- 4. Теперь нам необходимо изменить логику заполнения полей dst и src в таблице cdr так, чтобы в них всегда попадали те номера, на которые/с которых поступил вызов (например, не номер оператора очереди, а наш городской номер, на который пришел вызов извне для dst или не номер транка, а номер внутреннего абонента для src). Для этого отредактируем файл cdr\_adaptive\_odbc.conf (FreePBX не перетрет его после рестарта, поэтому можно смело его редактировать), добавив в самом низу строку

```
alias realdst \Rightarrow dst
alias realsrc => src
```
Витоге он примет вид: <u>X</u>

5. Дабы наши действия возымели силу, модулю cdr\_adaptive\_mysql.so нужно подсказать, что его конфиг изменился. Подключаемся к консоли asterisk и релоадим модуль вот так:

```
[root@localhost asterisk]# asterisk -r
localhost*CLI> module reload cdr_adaptive_odbc.so
Module 'cdr adaptive odbc.so' reloaded successfully.
localhost*CLI>
```
6. Пришло время последнего, но отнюдь не маловажного шага в разрезе конфигурирования таблицы cdr.

Есть два варианта внесения нужных данных в поля src и dst:

**Первый.** \\В web-интерфейсе FreePBX отправимся по пути «Admin→ Config Edit», где в extensions custom.conf внесем:

```
[from-internal]
exten => X., 1, GoSub(set right src dst from-
internal,start,1(${EXTEN},${CALLERID(num)}))
[from-pstn-custom]
exten => X., 1, GoSub(set right src dst from-
pstn,start,1(${EXTEN},${CALLERID(num)}))
[set right src dst from-pstn]
exten => start, 1, Set( FROMPSTNCALL=1)
  same => n,Set(CDR(realdst)=${ARG1})
  same => n,Set(CDR(realsrc)=${ARG2})
 same \Rightarrow n, Return()
[set_right_src_dst_from-internal]
```
 $exten =$ start, 1, ExecIF(\${FROMPSTNCALL}?Set(CDR PROP(disable)=true):Set(CDR(real  $dst) = f(ARGI)$ same =>  $n$ , Set (CDR (realsrc)= $\frac{4}{4}$  {ARG2}) same  $\Rightarrow$  n, Return()

#### А вот и скрин, для наглядности

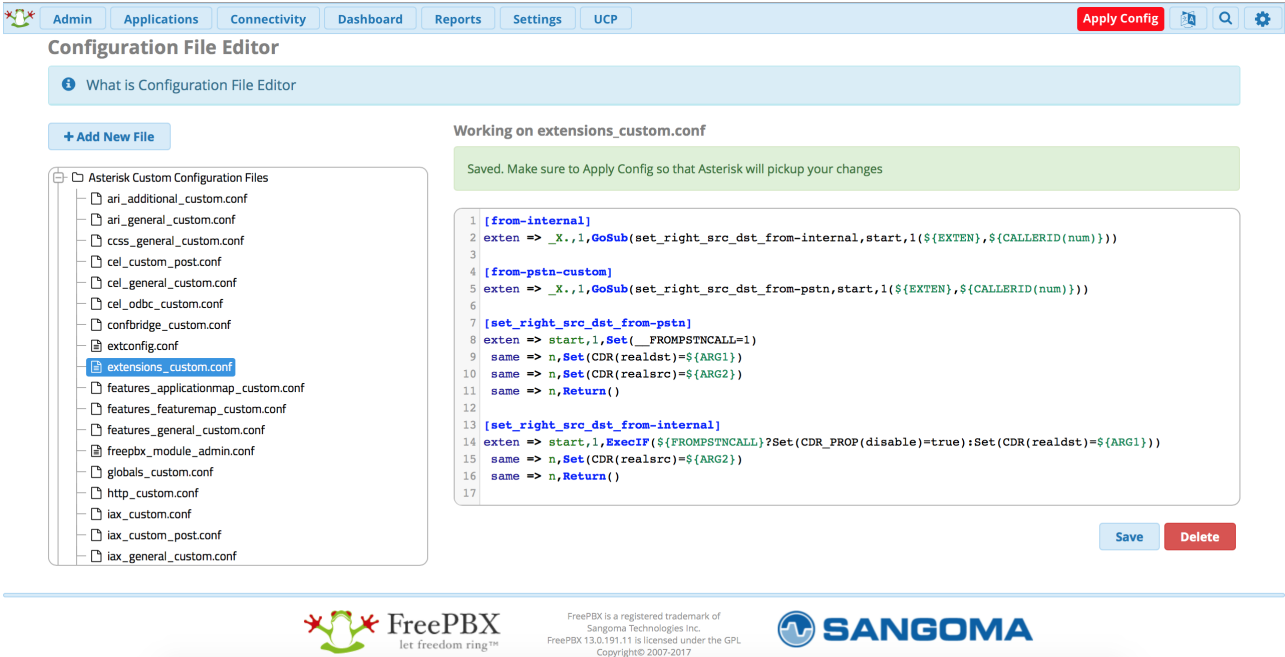

В завершении кликнем Save, затем Apply Config, позвоним на АТС, с АТС вовне и проверим корректность заполнения полей dst и src.

### Второй.

Скопируйте содержимое диалплана из /etc/asterisk/extensions additional.conf со строки

```
[sub-record-check]
```
до строки

 $:---$  end of [sub-record-check]  $==-$ ;

включительно, вставьте скопированный код в /etc/asterisk/extensions override freepbx.conf и отредактируйте, добавив установку полей realsrc (src) и realdst (dst), например, так:

```
[sub-record-check]
include \text{ } = \text{sub-record-check-custom}exten => s, 1, GotoIf(s[s{[EEN(S, FROMEXTEN)}})}]?initialized)
exten => s, n, Set( REC STATUS=INITIALIZED)
exten => s, n, Set(NOW=${EPOCH})
exten \implies s, n, Set(DAY=\S\{STRFTIME(\S\{NOW\},\,,\%d)\})exten \Rightarrow s, n, Set( MONTH=${STRFTIME(${NOW},,%m)})
exten => s, n, Set( __ YEAR=${STRFTIME(${NOW},,%Y)})
exten \Rightarrow s, n, Set( TIMESTR=${YEAR}${MONTH}${DAY}-
${STRFTIME(${NOW},,%H%M%S)})
exten =>
```
Last update: 2018/07/27 configure\_freepbx\_for\_cloud\_version https://wiki.vistep.ru/doku.php?id=configure\_freepbx\_for\_cloud\_version&rev=1532663399 10:49

```
s,n,Set(__FROMEXTEN=${IF($[${LEN(${AMPUSER})}]?${AMPUSER}:${IF($[${LEN(
${REALCALLERIDNUM})}]?${REALCALLERIDNUM}:unknown)})})
exten =>
s,n,Set( MON FMT=${IF($["${MIXMON FORMAT}"="wav49"]?WAV:${MIXMON FORMA
T})})
exten => s,n(initialized),Noop(Recordings initialized)
exten => s,n,ExecIf($[!${LEN(${ARG3})}]?Set(ARG3=dontcare))
exten => s,n,Set(REC POLICY MODE SAVE=${REC POLICY MODE})
exten => s,n,ExecIf($["${BLINDTRANSFER}${ATTENDEDTRANSFER}" !=
""]?Set(REC_STATUS=NO))
exten => s,n(next),GotoIf($[${LEN(${ARG1})}]?checkaction)
exten => s,n(recorderror),Playback(something-terribly-wrong,error)
exten \Rightarrow s, n,Hangup
exten => s,n(checkaction),GotoIf($[${DIALPLAN EXISTS(sub-record-
check,${ARG1})}]?sub-record-check,${ARG1},1)
exten => s,n,Noop(Generic ${ARG1} Recording Check - ${FROMEXTEN}
${ARG2})
exten => s, n, Gosub(recordcheck, 1(<math>\frac{4}{4}ARG3</math>), <math>\frac{4}{4}ARG1</math>), <math>\frac{4}{4}ARG2</math>)exten \Rightarrow s, n, Return()exten => recordcheck, 1, Noop(Starting recording check against ${ARG1})
exten => recordcheck, n, Goto(${ARG1})
exten => recordcheck,n(dontcare),Return()
exten => recordcheck,n(always),Noop(Detected legacy "always" entry.
Mapping to "force")
exten => recordcheck,n(force),Set( REC POLICY MODE=FORCE)
exten => recordcheck, n, GotoIf($["${REC_STATUS}"!="RECORDING"]?startrec)
exten => recordcheck,n,Return()
exten => recordcheck, n(delayed), Noop(Detected legacy "delayed" entry.
Mapping to "yes")
exten => recordcheck,n(yes),ExecIf($["${REC_POLICY_MODE}" = "NEVER" |
"\${REC_POLICY_MODE}" = "NO" | "${REC_STATUS}" = "RECORDING"]?Return()exten => recordcheck, n, Set( REC POLICY MODE=YES)
exten => recordcheck,n,Goto(startrec)
exten => recordcheck, n(no), Set( REC POLICY MODE=NO)
exten => recordcheck, n, Return()
exten => recordcheck,n(never),Set( REC POLICY MODE=NEVER)
exten => recordcheck,n,Goto(stoprec)
exten => recordcheck,n(startrec),Noop(Starting recording: ${ARG2},
${ARG3})
exten => recordcheck, n, Set(AUDIOHOOK INHERIT(MixMonitor)=yes)
exten => recordcheck, n, Set( __ CALLFILENAME=${ARG2}-${ARG3}-${FROMEXTEN}-
${TIMESTR}-${UNIQUEID})
exten =>
recordcheck,n,MixMonitor(${MIXMON_DIR}${YEAR}/${MONTH}/${DAY}/${CALLFIL
ENAME}.${MON FMT},abi(LOCAL MIXMON ID)${MIXMON BEEP},${MIXMON POST})
exten => recordcheck, n, Set( MIXMON ID=${LOCAL MIXMON ID})
exten => recordcheck, n, Set( RECORD ID=${CHANNEL(name)})
exten => recordcheck, n, Set( REC_STATUS=RECORDING)
exten =>
```

```
recordcheck,n,Set(CDR(recordingfile)=${CALLFILENAME}.${MON_FMT})
exten => recordcheck, n, Return()
exten => recordcheck, n(stoprec), Noop(Stopping recording: ${ARG2},
${ARG3})
exten => recordcheck, n, Set( REC STATUS=STOPPED)
exten => recordcheck,n,System(${AMPBIN}/stoprecording.php
"${CHANNEL(name)}")
exten => recordcheck, n, Return()
exten => out,1,Noop(Outbound Recording Check from ${FROMEXTEN} to
${ARG2})
exten =>
out,n,Set(RECMODE=${DB(AMPUSER/${FROMEXTEN}/recording/out/external)})
exten => out, n, ExecIf(\frac{\$}{\$}LEN(\frac{\$}{RECMODE})\ | "\frac{\$}{RecMODE}" =
"dontcare"]?Goto(routewins))
exten => out.n.ExecIf($["${ARG3}" = "never" | "${ARG3}" =
"force"]?Goto(routewins))
exten => out,n(extenwins),Gosub(recordcheck,1(${RECMODE},out,${ARG2}))
exten \Rightarrow out, n, Return()exten => out,n(routewins),Gosub(recordcheck,1(${ARG3},out,${ARG2}))
exten \Rightarrow out, n, Return()exten => in, 1, Noop(Inbound Recording Check to ${ARG2})
exten => in,n,Set(FROMEXTEN=unknown)
exten =>
in,n,ExecIf($[${LEN(${CALLERID(num)})}]?Set(FROMEXTEN=${CALLERID(num)})
)
exten => in, n, Gosub(recordcheck, 1(\${ARG3}, in, ${ARG2}))
exten \Rightarrow in, n, Return()exten => exten,1,Noop(Exten Recording Check between ${FROMEXTEN} and
${ARG2})
exten =>
exten,n,ExecIF(${FROMPSTNCALL}?Set(CDR_PROP(disable)=true):Set(CDR(real
dst) = f(ARG2))
exten => exten,n,Set(CDR(realsrc)=${FROMEXTEN})
exten => exten, n, Set(CDR(cnum)=${FROMEXTEN})
exten =>
exten,n,Set(CALLTYPE=${IF($[${LEN(${FROM_DID})}]?external:internal)})
exten =>
exten,n,ExecIf(${LEN(${CALLTYPE_OVERRIDE})}?Set(CALLTYPE=${CALLTYPE_OVE
RRIDE}))
exten =>
exten,n,Set(CALLEE=${DB(AMPUSER/${ARG2}/recording/in/${CALLTYPE})})
exten => exten,n,ExecIf($[!${LEN(${CALLEE})}]?Set(CALLEE=dontcare))
exten => exten,n,GotoIf($["${CALLTYPE}"="external"]?callee)
exten => exten,n,GotoIf($["${CALLEE}"="dontcare"]?caller)
exten =>
exten,n,ExecIf($[${LEN(${DB(AMPUSER/${FROMEXTEN}/recording/priority)})}
]?Set(CALLER_PRI=${DB(AMPUSER/${FROMEXTEN}/recording/priority)}):Set(CA
LLER PRI=0))
```

```
exten =>
exten,n,ExecIf($[${LEN(${DB(AMPUSER/${ARG2}/recording/priority)})}]?Set
(CALLEE_PRI=${DB(AMPUSER/${ARG2}/recording/priority)}):Set(CALLEE_PRI=0
))
exten =>
exten,n,GotoIf($["${CALLER_PRI}"="${CALLEE_PRI}"]?${REC_POLICY}:${IF($[
${CALLER_PRI}>${CALLEE_PRI}]?caller:callee)})
exten =>
exten,n(callee),Gosub(recordcheck,1(${CALLEE},${CALLTYPE},${ARG2}))
exten => exten,n,Return()
exten =>
exten,n(caller),Set(RECMODE=${DB(AMPUSER/${FROMEXTEN}/recording/out/int
ernal)})
exten => exten,n,ExecIf($[!${LEN(${RECMODE})}]?Set(RECMODE=dontcare))
exten =>
exten,n,ExecIf($["${RECMODE}"="dontcare"]?Set(RECMODE=${CALLEE}))
exten => exten, n, Gosub(recordcheck, 1(${RECMODE}, ${CALLTYPE}, ${ARG2}))
exten => exten,n,Return()
exten => conf,1,Noop(Conference Recording Check ${FROMEXTEN} to
${ARG2})
exten => conf, n, Gosub(recconf, 1($4RG2], $4RG2}, $4RG3}))
exten \Rightarrow conf.n.Return()exten => page,1,Noop(Paging Recording Check ${FROMEXTEN} to ${ARG2})
exten =>
page,n,GosubIf($["${REC_POLICY_MODE}"="always"]?recconf,1(${ARG2},${FRO
MEXTEN},${ARG3}))
exten => page,n,Return()
exten => recconf,1,Noop(Setting up recording: ${ARG1}, ${ARG2},
${ARG3})
exten =>
recconf,n,Set( CALLFILENAME=${IF($[${CONFBRIDGE_INFO(parties,${ARG2})}
]?${DB(RECCONF/${ARG2})}:${ARG1}-${ARG2}-${ARG3}-${TIMESTR}-
${UNIQUEID})})
exten =>
recconf,n,ExecIf($[!${CONFBRIDGE_INFO(parties,${ARG2})}]?Set(DB(RECCONF
/${ARG2})=${CALLFILENAME}))
exten =>
recconf,n,Set(CONFBRIDGE(bridge,record file)=${MIXMON_DIR}${YEAR}/${MON
TH}/${DAY}/${CALLFILENAME}.${MON_FMT})
exten => recconf,n,ExecIf($["${ARG3}"!="always"]?Return())
exten => recconf,n,Set(CONFBRIDGE(bridge,record conference)=yes)
exten => recconf, n, Set( REC STATUS=RECORDING)
exten =>
recconf,n,Set(CDR(recordingfile)=${IF($[${CONFBRIDGE_INFO(parties,${ARG
2})}]?${CALLFILENAME}.${MON_FMT}:${CALLFILENAME}.${MON_FMT})})
exten => recconf,n,Noop(${MIXMONITOR_FILENAME})
exten => recconf, n, Set(CHANNEL(hangup handler push)=sub-record-hh-
```

```
check,s,1)
exten => recconf,n,Return()
exten => recq,1,Noop(Setting up recording: ${ARG1}, ${ARG2}, ${ARG3})
exten => recq, n, Set(AUDIOHOOK INHERIT(MixMonitor)=yes)
exten =>
recq,n,Set(MONITOR_FILENAME=${MIXMON_DIR}${YEAR}/${MONTH}/${DAY}/${CALL
FILENAME})
exten =>
recq,n,MixMonitor(${MONITOR_FILENAME}.${MON_FMT},${MONITOR_OPTIONS}${MI
XMON_BEEP},${MIXMON_POST})
exten => recq, n, Set( REC STATUS=RECORDING)
exten => recq,n,Set(CDR(recordingfile)=${CALLFILENAME}.${MON FMT})
exten \Rightarrow \text{recq}, n, \text{Return}()exten => parking,1,Noop(User ${ARG2} picked up a parked call)
exten \Rightarrow parking, n, Set (USER=\frac{1}{2}{ARG2})
exten => parking,n,ExecIf($[!${LEN(${ARG2})}]?Set(USER=unknown))
exten =>
parking,n,Set(RECMODE=${DB(AMPUSER/${ARG2}/recording/out/internal)})
exten => parking,n,ExecIf($[!${LEN(${RECMODE})}]?Set(RECMODE=dontcare))
exten => parking,n,Gosub(recordcheck,1(${RECMODE},parked,${USER}))
exten \Rightarrow parking, n, Return()
;--== end of [sub-record-check] ==--;
```
после чего выполните команду

core reload

в консоли Asterisk\*

<note important> **Не копируйте наш код, используйте тот, что находится в вашей FreePBX**

Если сомневайтесь **где именно** вам нужно вставить команды установки полей напишите нам на саппорт. </note>

7. С cdr разобрались, дело за queue\_log. Эта таблица нужна нам для того, чтобы понимать какие события происходили в очередях Asterisk. Перво-наперво создадим ее

```
CREATE TABLE `queue_log` (
 `id` INT(10) UNSIGNED NOT NULL AUTO INCREMENT,
 `time` TIMESTAMP NULL DEFAULT '0000-00-00 00:00:00',
 `callid` VARCHAR(32) NOT NULL DEFAULT '',
 `queuename` VARCHAR(32) NOT NULL DEFAULT '',
 `agent` VARCHAR(32) NOT NULL DEFAULT '',
 `event` VARCHAR(32) NOT NULL DEFAULT '',
 `data1` VARCHAR(100) NOT NULL DEFAULT '',
 `data2` VARCHAR(100) NOT NULL DEFAULT '',
 `data3` VARCHAR(100) NOT NULL DEFAULT '',
 `data4` VARCHAR(100) NOT NULL DEFAULT '',
```
Last update: 2018/07/27 configure freepbx for cloud version https://wiki.vistep.ru/doku.php?id=configure freepbx for cloud version&rev=1532663399 10:49

```
'data5' VARCHAR(100) NOT NULL DEFAULT '',
PRIMARY KEY ('id')
ENGINE=InnoDB DEFAULT CHARSET=utf8 COLLATE=utf8 unicode ci;
```
8. Научим FreePBX(читай Asterisk) писать туда все то, что нам нужно.

Отправляемся в web-интерфейс по знакомой дорожке и создаем новый файл под именем extconfig.conf, кликнув Add New File.

Внести в него нужно лишь одну строчку

```
[settings]
queue log = > odbc, asteriskcdrdb
```
Скрин: Уне забываем про Save и Apply Configs

После выполнения данных действий и совершения звонков в очереди, запрос из консоли mysal

```
SELECT * FROM queue log;
```
должен вернуть вам нечто подобное  $\mathbf{x}$  \*на запрос в скрине не ориентируйтесь, там я специально добавил условие, чтобы сократить выхлоп

- 9. С препарированием нашей АТС по части БД закончили! Переходим к настройке синхронизации БД и файлов записей разговоров в облако ViStep.RU. Для этого воспользуйтесь инструкцией https://wiki.vistep.ru/doku.php?id=cloud\_daemon\_sync
- 10. Для входа в систему статистики используйте данные авторизации (Email-адрес/Пароль для авторизации) из регистрационного письма.

На этом все настройки завершены.

Если вы все сделали правильно, то через какое-то время (зависит от размера БД) сможете воспользоваться всеми отчетами системы статистики ViStep.RU в своем личном кабинете. Повторюсь, если у вас остались вопросы и/или есть предложения/замечания, пишите нам на support@vistep.ru.

From: https://wiki.vistep.ru/ - Система статистики call центров на IP-ATC Asterisk (FreePBX) Permanent link:

https://wiki.vistep.ru/doku.php?id=configure\_freepbx\_for\_cloud\_version&rev=1532663399

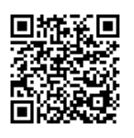

Last update: 2018/07/27 10:49